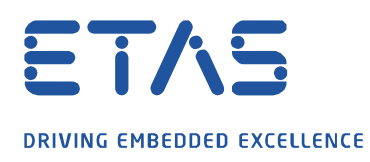

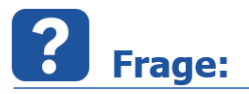

**Wie kann ich meine Messdatei mit einem kurzen Kommentar beschreiben?**

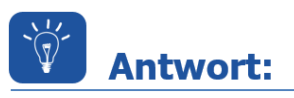

**Seit INCA V7.3.6 gibt es die Möglichkeit über die "short comment" Funktion die Messdateien nach dem Aufzeichnen mit einem Kommentar zu versehen.**

• Öffnen Sie im Experiment die **Rekorderkonfiguration**:

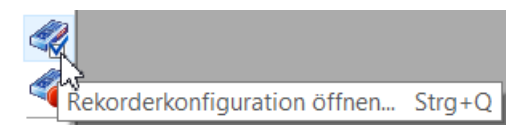

• Legen Sie Ihren Messdateinamen an z.B.:

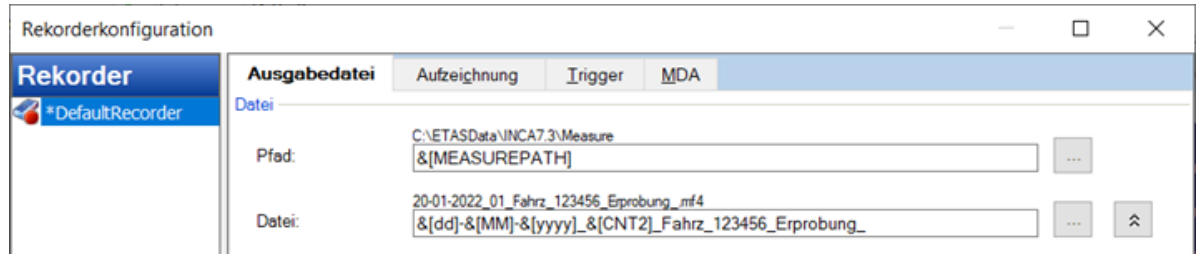

• Starten und stoppen Sie Ihre Messung um den **Eigenschaften Ausgabedatei** Dialog zu öffnen und fügen dem Dateinamen einen Kommentar hinzu:

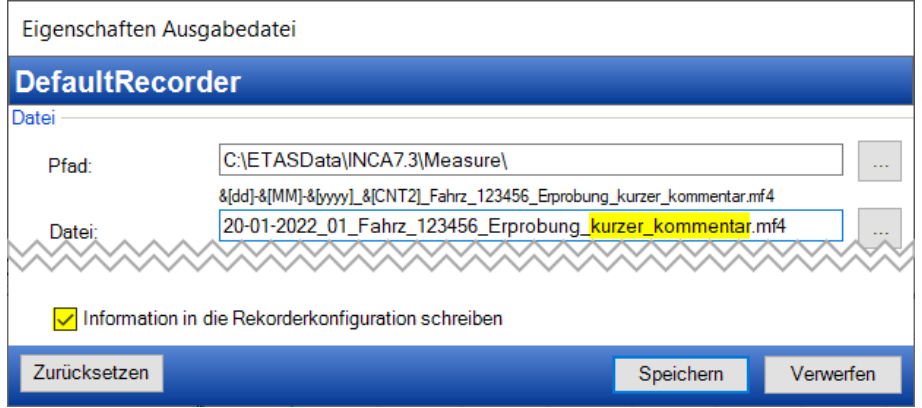

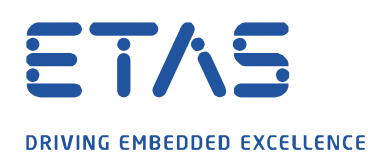

• Beim nächsten speichern der Messdatei kann der alte Kommentar einfach mit Backspace gelöscht und neu eingefügt werden, da die Position des Cursors gespeichert wurde:

O

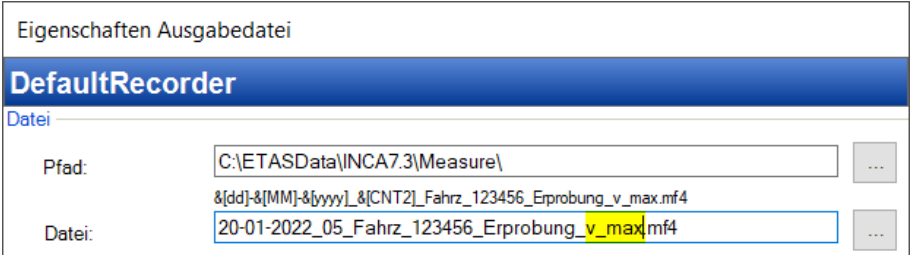

• Dadurch lassen sich Messreihen mit einem beschreibenden Kommentar dokumentieren:

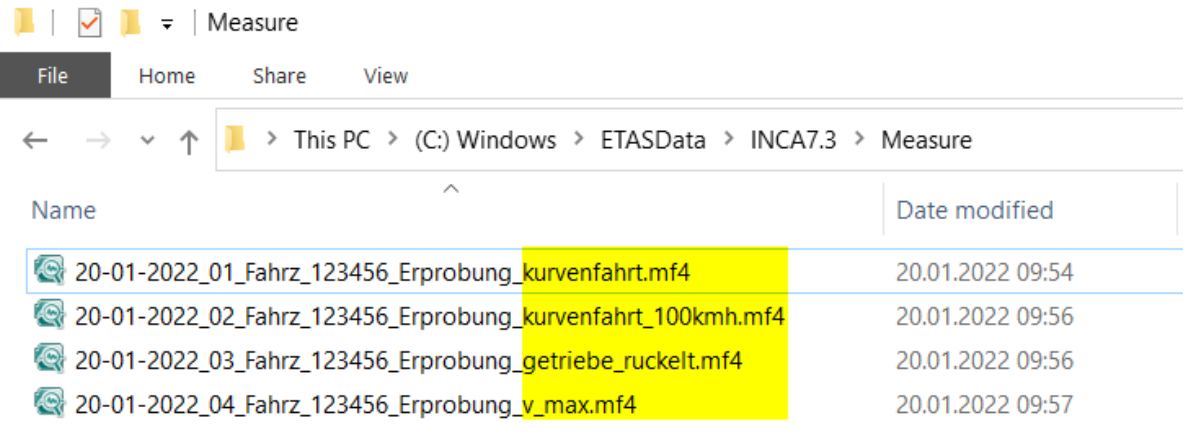

## Sie haben dennoch eine Frage?

Für weitere Fragen stehen wir Ihnen gern zur Verfügung. Unsere Hotline-Nummer finden Sie unter<http://www.etas.com/de/hotlines.php>

Die hier dargestellten Informationen (hier auch "FAQ" genannt) werden ohne jegliche (ausdrückliche oder konkludente) Gewährleistung, Garantie bzw. Zusage über Vollständig- oder Richtigkeit zur Verfügung gestellt. Außer im Falle vorsätzlicher Schädigung, haftet ETAS nicht für Schäden, die durch oder in Folge der Benutzung dieser Informationen (einschließlich indirekte, mittelbare oder sonstige Folgeschäden) aufgetreten können bzw. entstanden sind.